Univerzita Komenského v Bratislave Fakulta matematiky, fyziky a informatiky

### Vizualizácia chromozomálnych zmien počas evolúcie Bakalárska práca

2018 Jaroslava Kokavcová

### Univerzita Komenského v Bratislave Fakulta matematiky, fyziky a informatiky

### Vizualizácia chromozomálnych zmien počas evolúcie Bakalárska práca

Študijný program: Informatika Študijný odbor: Informatika Školiace pracovisko: Katedra informatiky Školiteľ: doc. Mgr. Bronislava Brejová, PhD.

Bratislava, 2018 Jaroslava Kokavcová

90812951

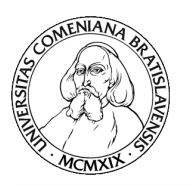

Univerzita Komenského v Bratislave Fakulta matematiky, fyziky a informatiky

#### **ZADANIE ZÁVEREČNEJ PRÁCE**

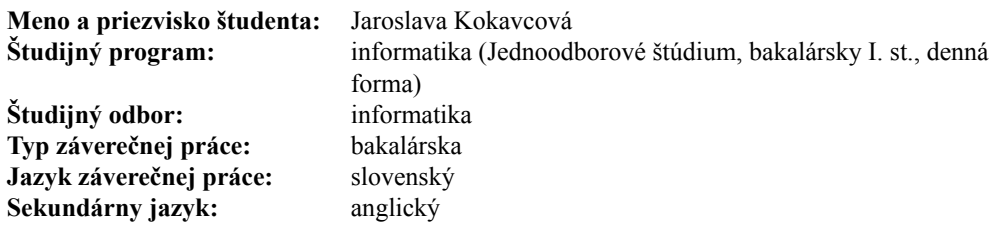

**Názov:** Vizualizácia chromozomálnych zmien počas evolúcie *Visualization of chromosomal changes during evolution*

**Anotácia:** Cieľom práce je vyvinúť algoritmy na vizualizáciu presunov génov medzi jednotlivými chromozómami počas evolúcie. Práca bude nadväzovať na existujúci vizualizačný nástroj EHdraw, v ktorom sa jednotlivé gény zobrazujú ako čiary rôznych farieb. Hlavným cieľom práce je navrhnúť formulácie problému a optimalizačné algoritmy, ktoré vo výslednej vizualizácii zabránia umelému kríženiu čiar, ktoré nezodpovedá žiadnej evolučnej zmene.

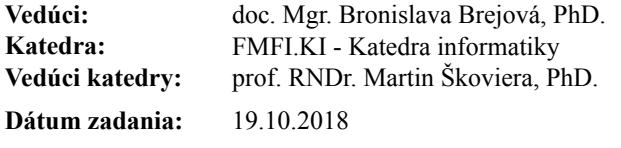

**Dátum schválenia:** 24.10.2018 doc. RNDr. Daniel Olejár, PhD. garant študijného programu

študent vedúci práce

Poďakovanie:

### Abstrakt

V práci sa zaoberáme vizualizáciou presunov génov medzi chromozómami počas evolúcie. Práca nadväzuje na existujúci program EHDraw. Hlavným výsledkom práce je formulácia problému poradia chromozómov tak, aby vzniklo čo najmenej umelých krížení, ktoré nezodpovedajú evolučným zmenám genómu. K tomu je potrebné zadefinovať, ktoré kríženia sú dobré a ktoré sú zlé. Zároveň sme sa venovali tomu, ako je možné tento problém riešiť. Problém transformujeme na známy problém, na ktorý poznáme algoritmus a otestujeme, ako dobre tento algoritmus rieši náš problém.

Kľúčové slová: evolučná história, translokácia, vizualizácia, minimalizácia krížení

### Abstract

In thesis we consider visualization of gene transfer between chromosomes during evolution. Thesis follows up existing tool EHDRaw. The main result of thesis is formulation of chromosome order problem so that there is as few spurious crossings which do not correspont to genome change as possible. To accomplish it it is necessary to define good and bad crossings. In thesis we also are looking for solution of our problem. We transform our problem to known problem and we use algorithm for known problem to solve our problem. Then we test whether the algoritmus is good enough for our problem.

Keywords: evolution history, translocation, visualization, crossing minimization

# Obsah

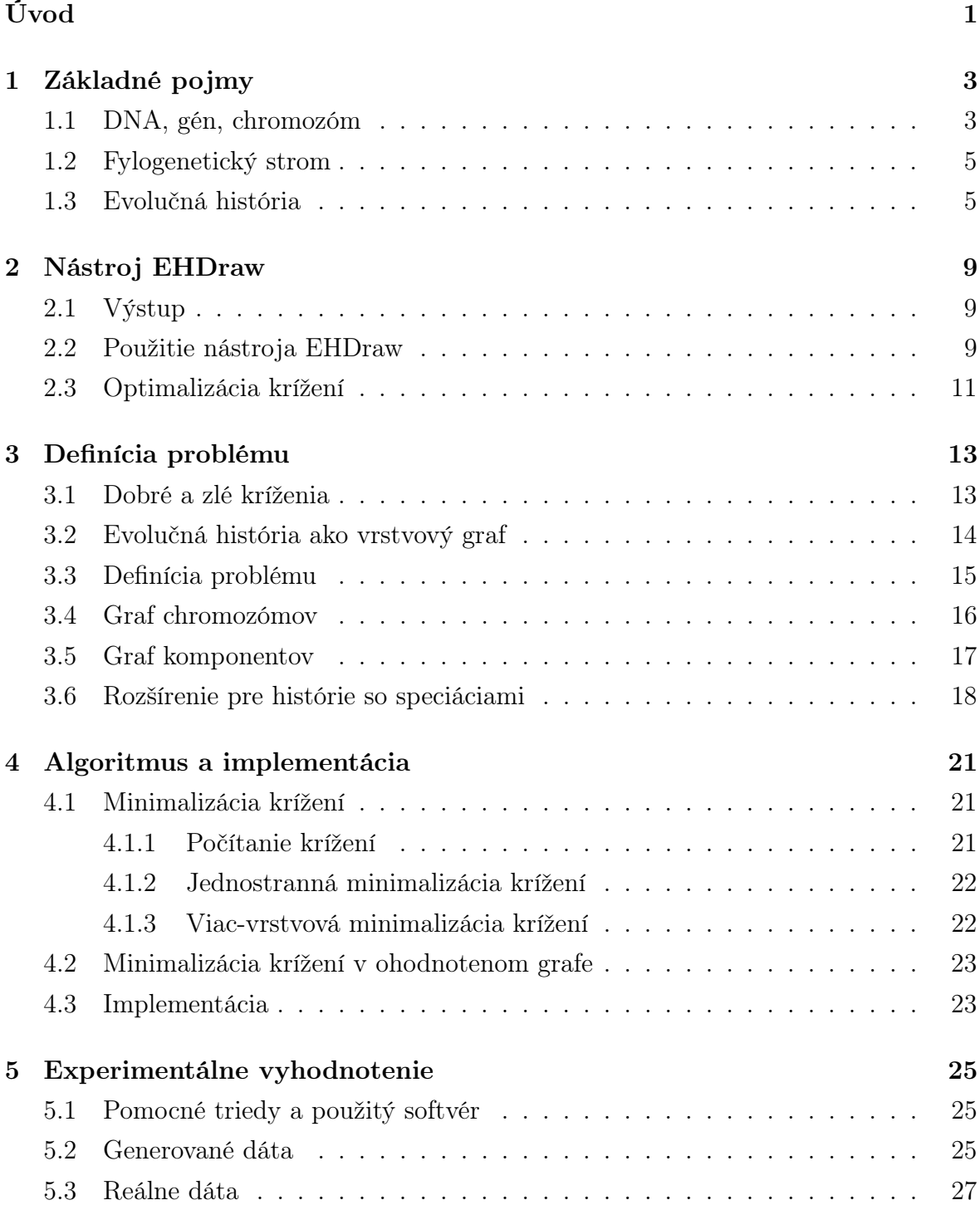

#### Záver

# Zoznam obrázkov

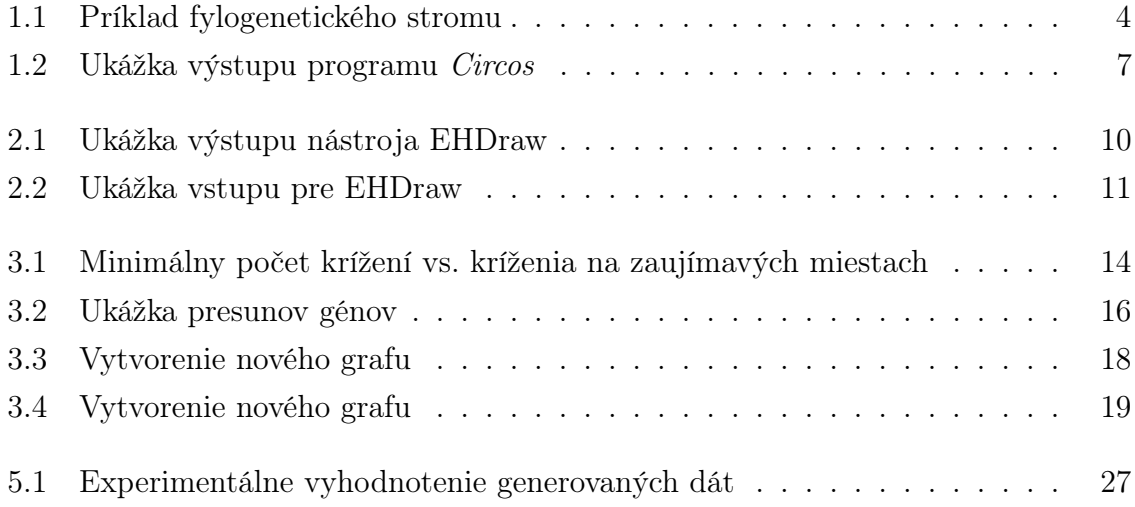

#### $ZOZNAM$   $OBR\acute{A}ZKOV$

# Zoznam tabuliek

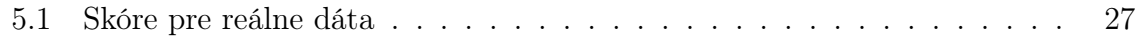

#### ZOZNAM TABULIEK

# <span id="page-16-0"></span>Úvod

Od nepamäti človek skúmal, ako vznikol svet okolo neho. Snažil sa vysvetliť vznik rôznych organizmov pomocou mýtov. Postupne začali vznikať názory, že existujúce druhy sa môžu medzi sebou krížiť a tak vznikajú nové druhy. Veľký prelom nastal v 19. storočí, keď Charles Darwin publikoval svoju evolučnú teóriu, ktorá tvrdí, že všetky druhy vznikli z malého počtu druhov postupnými zmenami genetickej informácie. Ďalší prelom nastal v sedemdesiatich rokoch minulého storočia, keď sa prvýkrát podarilo sekvenovať DNA, ktorá je nositeľkou genetickej informácie. Postupným zlepšovaním technológií sekvenovanie DNA sa stalo rýchlejšie a lacnejšie, a vďaka tomu dnes už poznáme genetickú informáciu veľkého množstva druhov.

Na základe genetickej informácie súčasných druhov ako aj genetickej informácie niektorých vyhynutých druhov môžeme zisťovať, aké zmeny nastali v organizmoch počas evolúcie. Postupnosť týchto zmien nazývame evolučná história. Vďaka spolupráci vedcov z rôznych oblastí, ako napríklad biológia, matematika, informatika, či fyzika, môžeme rekonštruovať evolučné histórie. Zároveň s tým vzniká potreba tieto evolučné histórie vhodne vizualizovať.

Jeden z nástrojov na vizualizáciu evolučných histórií vznikol aj na našej fakulte. Program EHDraw[\[17\]](#page-47-0) najskôr zobrazoval iba genómy s jedným chromozómom, neskôr bol rozšírený [\[3\]](#page-46-0), aby umožňoval zobrazovať aj genómy s viacerými chromozómami. Keďže genóm je množina chromozómov, môžeme ich zobrazovať v ľubovoľnom poradí. Preto sa vynorila otázka, aké poradie zvoliť, aby výsledná vizualizácia bola čo najprehľadnejšia.

Cieľom tejto práce je zlepšiť vizualizáciu genómu nástrojom EHDraw, ktorý v súčasnosti minimalizuje celkový počet krížení čiar. No toto kritérium nemusí byť postačujúce, pretože nezohľadňuje, kde sa kríženia nachádzajú. V práci sme sa zamerali na to, aby sme sa zbavili krížení, ktoré nezodpovedajú evolučným zmenám a zostali kríženia iba tam, kde sú vynútené presunmi génov medzi chromozómami alebo inými evolučnými zmenami. Tento problém sme sa najskôr formálne zadefinovali a potom sme hľadali spôsoby riešenia.

Práca pozostáva z 5 kapitol. V prvej kapitole si predstavíme niektoré dôležité pojmy z biológie a bioinformatiky, ktoré súvisia s vizualizáciou evolučných histórií. V druhej kapitole sa pozrieme na aktuálny stav nástroja EHDraw. V tretej kapitole formálne zadefinujeme problém a pozrieme sa na to, ako ho riešiť pomocou známych algoritmov. V štvrtej kapitole si predstavíme konkrétny algoritmus na riešenie daného problému, ktorý aj implementujeme. Posledná kapitola bude obsahovať experimentálne vyhodnotenie.

## <span id="page-18-0"></span>Kapitola 1

### Základné pojmy

V tejto kapitole si predstavíme niektoré základné pojmy z biológie a bioinformatiky, ktoré sa v práci budú vyskytovať. Okrem toho sa pozrieme na súčasný stav problematiky.

### <span id="page-18-1"></span>1.1 DNA, gén, chromozóm

DNA (deoxyribonucleic acid) je prírodná kyselina, ktorá bola objavená v jadre bunky, z čoho pochádza aj jej názov. Hlavnou úlohou DNA je uchovávanie genetickej informácie, ktorá sa prenáša z generácie na generáciu. Riadi rast, delenie a regeneráciu bunky a tým predurčuje vývoj a vlastnosti celého organizmu. Skladá sa z dvoch komplementárnych vlákien, ktoré tvoria dvojzávitnicu. Každé vlákno je dlhý reťazec nukleotidov (niekoľko miliónov), ktoré pozostávujú zo sacharidu deoxyribózy, fosfátového zvyšku a jednej zo štyroch dusíkatých báz – adenín (A), cytozín (C), guanín (G) a tymín (T). Nukleotid je teda určený jeho bázou a lineárne zapísané písmená (skratky báz) tvoria primárnu štruktúru DNA. Podľa toho, či vlákno je ukončené fosfátom alebo hydroxylovou skupinou rozlišujeme 5' a 3' koniec. Poradie nukleotidov vždy zapisujeme od 5' konca k 3' koncu. Medzi bázami komplementárnych vlákien vznikajú vodíkové väzby, konkrétne A sa páruje s T a C sa páruje s G. Na základe toho, keď poznáme jedno vlákno, vieme k nemu dorobiť komplementárne, a to tak, že každú bázu nahradíme komplementárnou bázou a potom vymeníme poradie napr. pre sekvenciu ACCCGTA dostaneme TACGGGT.

Genetická informácia môže byť uložená vo viacerých molekulách DNA, napr. človek ich má 46. Každú molekulu nazývame chromozóm. Poznáme dva typy chromozómov – lineárny a cirkulárny. Na koncoch lineárnych chromozómov sa nachádzajú špeciálne časti nazývané teloméry. Cirkulárne chromozómy môžeme nájsť napríklad u baktérií. Líšia sa tým, že majú oba konce spojené do kruhu, teda nemajú voľné konce. Po "prerezaní"cirkulárneho chromozómu dostávame lineárny chromozóm bez telomér.

<span id="page-19-0"></span>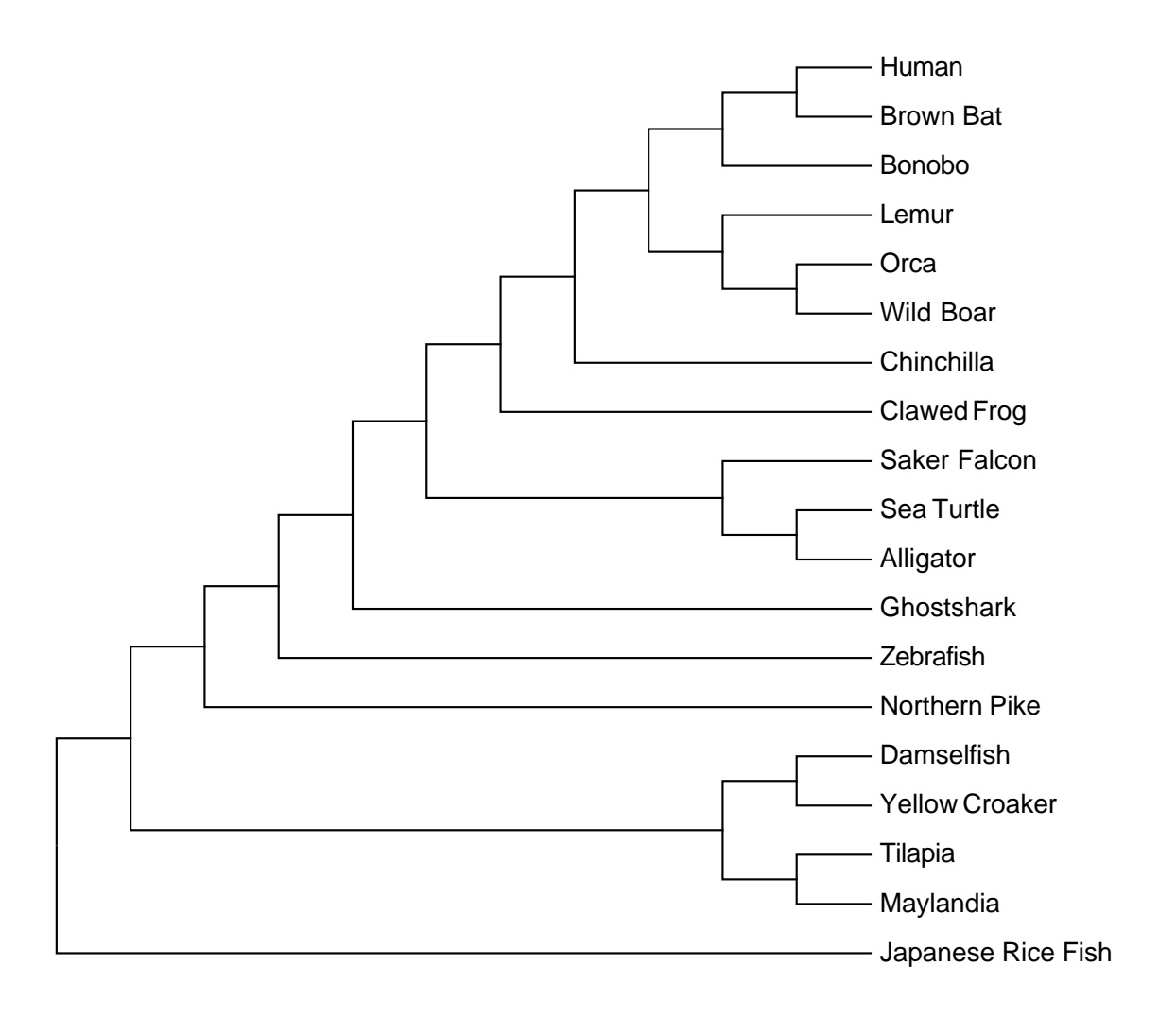

Obr. 1.1: Príklad zakoreneného fylogenetického stromu. Na tomto obrázku je znázornený vzťah jedného ľudského génu a jeho ortológov (gény, ktoré majú spoločného predka a oddelili sa speciáciou). Zdroj [\[16\]](#page-47-1)

Gén je úsek DNA, ktorý kóduje informáciu pre tvorbu produktu, najčastejšie proteínu. V tejto práci budeme zobrazovať poradie génov na chromozóme, ale vo všeobecnosti môžeme našimi metódami namiesto génov zobrazovať aj ľubovoľné úseky DNA.

Genóm je súbor chromozómov. Je to vlastne celá genetická informácia organizmu uložená v DNA. V našej práci budeme genóm chápať ako množinu chromozómov a chromozóm bude určený poradím génov. Gén bude reprezentovaný svojím ID a znamienkom. ID génu je celé číslo, určujúce istý gén alebo úsek DNA. Jeden chromozóm môže obsahovať viac génov s rovnakým ID, ide o kópie s podobnou sekvenciou. Ak sa gén nachádza na opačnom vlákne DNA, budeme to značiť záporným znamienkom.

#### <span id="page-20-0"></span>1.2 Fylogenetický strom

Fylogenetický strom je grafické zobrazenie evolučných vzťahov medzi rôznymi druhmi. Príklad fylogenetického stromu môžeme vidieť na obrázku [1.1.](#page-19-0) Listy znázorňujú súčasné organizmy. Vnútorné vrcholy zodpovedajú ich vyhynutým predkom. Fylogenetický strom zobrazuje dobre všetky speciácie, teda udalosti, pri ktorých zo spoločného predka vzniknú dva nové druhy. Týmto udalostiam zodpovedajú vnútorné vrcholy. Nevýhodou fylogenetických stromov je, že nezobrazujú genómy jednotlivých druhov a zmeny, ktoré v nich nastali. Niektoré stromy navyše zachytávajú aj horizontálny prenos genetickej informácie, teda presun génov z organizmu, ktorý nie je predkom prijímajúceho organizmu. Jednotlivým hranám sa zvyknú priraďovať dĺžky, ktoré zodpovedajú času medzi dvoma speciáciami.

Na vizualizáciu fylogenetických stromov existuje množstvo programov ako napríklad phylo.io [\[14\]](#page-47-2) alebo ETE toolkit [\[8\]](#page-46-1).

#### <span id="page-20-1"></span>1.3 Evolučná história

Evolučná história je postupnosť udalostí, ktoré sa odohrali na nejakej DNA sekvencii. Môže to byť napríklad mutácia jednej bázy na inú, pridanie alebo vymazanie niektorej bázy. Takéto zmeny môžu ovplyvniť funkciu génu, no v tejto práci nás budú zaujímať udalosti, ktoré menia poradie alebo počet génov na chromozómoch. Preto budeme uvažovať hlavne tieto udalosti:

- ∙ Duplikácia skopírovanie súvislého úseku DNA (jedného alebo viacerých génov) na iné miesto v genóme, napr. keď sa v chromozóme s génmi 1 2 3 4 5 zduplikuje úsek 2 3, ktorý sa umiestni na začiatok, dostaneme 2 3 1 2 3 4 5.
- ∙ Inzercia vloženie nového úseku DNA (nových génov) na niektoré miesto v genóme, napr. keď do chromozómu s génmi 1 2 3 4 5 vložíme gén s ID 6 na štvrtú pozíciu, dostaneme 1 2 3 6 4 5.
- ∙ Delécia odstránenie určitého úseku DNA (génov) z genómu, napr. keď v chromozóme s génmi 1 2 3 4 5 sa vymaže úsek 2 3 4, dostaneme 1 5.
- ∙ Inverzia zmena orientácie nejakého súvislého úseku DNA na opačnú. Pri tomto procese sa otočí poradie génov a zmení sa ich orientácia na opačnú, napr. keď v chromozóme s génmi 1 2 3 4 5 nastane inverzia na úseku 1 2 3, dostaneme -3 -2 -1 4 5.
- ∙ Speciácia evolučný proces, pri ktorom vznikne nový druh. Pri tejto udalosti sa evolučná história rozvetvuje a ďalej bude obsahovať informácie aj o zmenách genómu druhu, ktorý zrovna vznikol.
- ∙ fúzia spojenie dvoch chromozómov do jedného, napr. keď chromozóm s génmi 1 2 3 sa spojí s chromozómom s génmi 4 5 6 7, vznikne nový chromozóm s génmi 1 2 3 4 5 6 7.
- ∙ štiepenie rozdelenie jedného chromozómu na dva menšie chromozómy, keď chromozóm s génmi 1 2 3 4 5 6 7 rozdelí na chromozómy s génmi 1 2 3 a 4 5 6 7.
- ∙ translokácia presunutie úseku DNA (génov) na nové miesto. Môže sa presunúť v rámci jedného chromozómu, alebo aj medzi rôznymi chromozómami, napr. v chromozóme s génmi 1 2 3 4 5 sa presunie gén 2 medzi gény 4 a 5, teda dostaneme 1 3 4 2 5. Následne sa gény 3 a 4 presunú do stredu chromozómu s génmi 6 7 8 9, teda prvý chromozóm bude mať gény 1 2 5 a druhý 6 7 3 4 8 9.

Vizualizácia evolučných histórií je grafické zobrazenie genómov organizmov a zmien v genómoch v každom čase evolučnej histórie. V našom prípade budeme zobrazovať jednotlivé gény daného genómu a všetky udalosti, ktoré menia poradie alebo počet génov. Gény môžu byť rozdelené do chromozómov. Zobrazujeme fylogenetický strom, ktorý navyše obsahuje informáciu o genóme jednotlivých druhov a zmenách, ktoré v nich nastali.

My sa budeme zaoberať programom EHDraw [\[3\]](#page-46-0), ktorý zobrazuje aj časovú os niektorých zmien v genóme počas evolúcie ako vznik a zánik génov, či presúvanie génov medzi chromozómami. Bližššie tento program popíšeme v nasledujúcej kapitole.

Jeden zo softvérov na vizualizáciu genómov a poradia génov v nich je Circos [\[12\]](#page-47-3). Na kruhovej osi sa nachádzajú genómy jednotlivých druhov. Čiarami sú spojené rovnaké gény. Príklad výstupu programu Circos môžeme vidieť na obrázku [1.2.](#page-22-0) Takýto spôsob vizualizácie síce dobre znázorňuje presúvanie génov a iné zmeny v genóme, ale nevidíme v ňom, kedy dané zmeny nastali.

<span id="page-22-0"></span>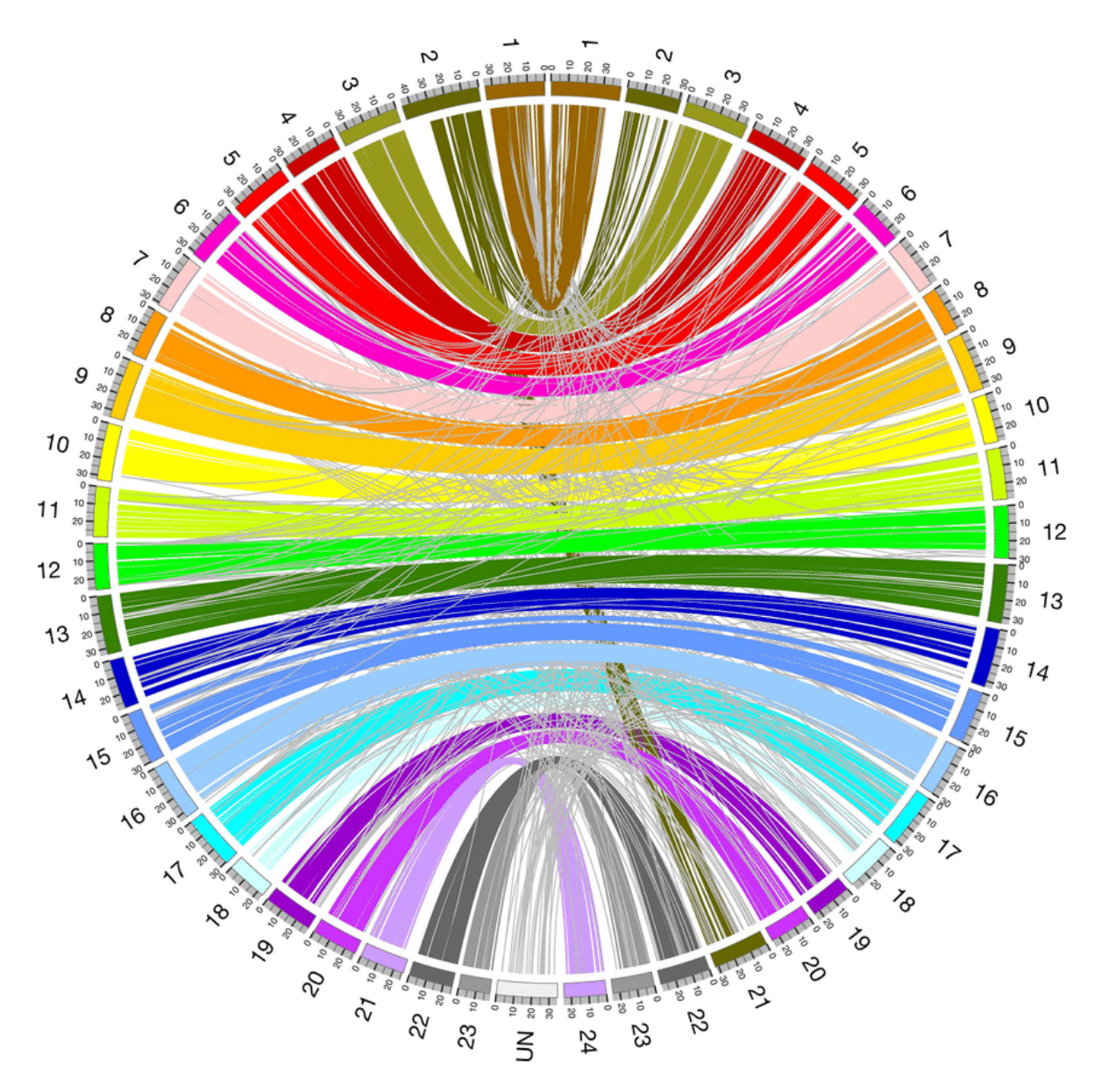

Obr. 1.2: Ukážka výstupu programu Circos. Na obrázku vidíme zarovnanie genómu gupky (vľavo) a medaky (vpravo) . Zdroj [\[2\]](#page-46-2)

## <span id="page-24-0"></span>Kapitola 2

## Nástroj EHDraw

Program na vizualizáciu evolučných histórií, s ktorým budeme v tejto práci pracovať, sa nazýva EHDraw (Evolution History Draw). Tento program vznikol ako bakalárska práca Dávida Simeunoviča [\[17\]](#page-47-0) v roku 2016 a bol rozšírený v rámci bakalárskej práce Radoslava Chládeka [\[3\]](#page-46-0) v roku 2017 obe na Katedre informatiky Fakulty matematiky, fyziky a informatiky Univerzity Komenského v Bratislave. V tejto kapitole sa pozrieme na aktuálny stav programu.

#### <span id="page-24-1"></span>2.1 Výstup

Príklad výstupu programu EHDraw je znázornený na obrázku [2.1.](#page-25-0) Na x-ovej osi sa nachádza čas a na y-môžeme vidieť gény v poradí, v akom sa nachádzajú v genóme. Gény sú znázornené čiarami, pričom rovnaké gény majú rovnakú farbu. Čiarkovaná čiara znamená, že daný gén sa nachádza na opačnom vlákne. Chromozómy v genóme sú oddelené väčšími medzerami. Navyše pri každej udalosti môžeme rozlíšiť, o aký druh chromozómu ide – okolo lineárnych chromozómov je obdĺžnik a okolo cirkulárnych sa nachádza obdĺžnik so zaoblenými rohmi. Genómy rôznych druhov sú oddelené veľkou medzerou.

Na obrázku [2.1](#page-25-0) vidíme evolučnú históriu dvoch druhov. Najprv sa zduplikovali gény 3 a 4 a vložili sa medzi piaty a šiesty gén. Následne nastala speciácia – z pôvodného genómu vznikli dve kópie, pre každý druh jedna. V prvom druhu došlo k vymazaniu 8. a 9. génu. V genóme druhého druhu pribudol nový gén na pozíciu 3 a následne sa piaty až siedmy gén pretočili na opačné vlákno.

#### <span id="page-24-2"></span>2.2 Použitie nástroja EHDraw

Vstupom pre nástroj EHDraw je evolučná história zapísaná v textovom súbore. Príklad vstupu môžeme vidieť na obrázku [2.2.](#page-26-1) Podrobný popis formátu vstupného súboru

<span id="page-25-0"></span>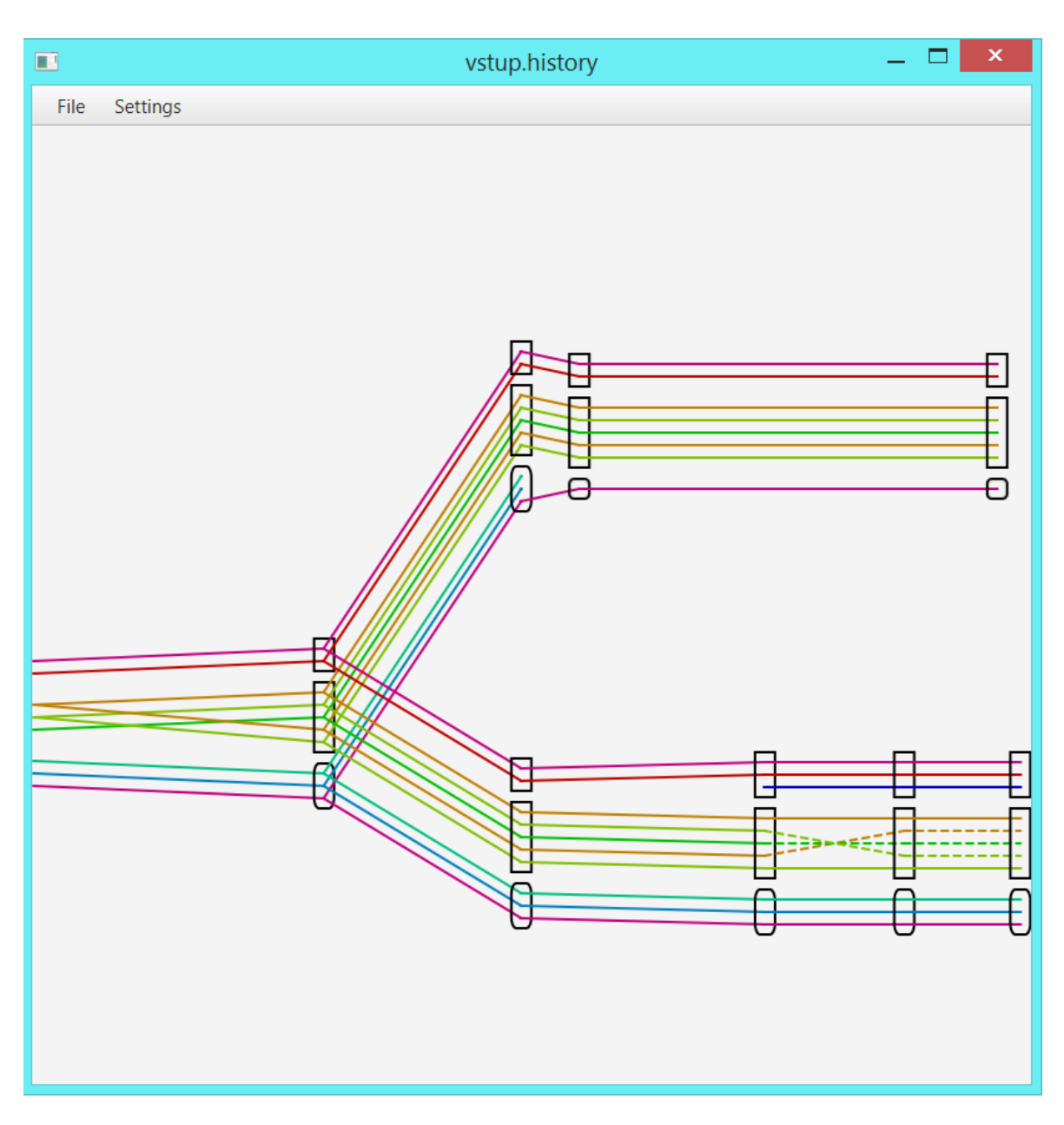

Obr. 2.1: Ukážka výstupu nástroja EHDraw. Na x-ovej osi je čas, na y-ovej osi sú znázornené gény.

<span id="page-26-1"></span>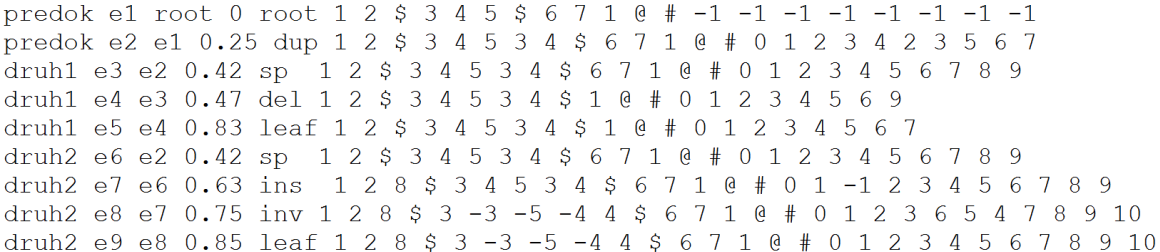

Obr. 2.2: Ukážka vstupu pre EHDraw zodpovedajúci výstupu na obrázku [2.1.](#page-25-0)

môžeme nájsť v bakalárskej práci Radoslava Chládeka [\[3\]](#page-46-0).

Po spustení programu vidíme prázdnu plochu. Všetky ovládacie prvky nájdeme v hornom menu. Evolučnú históriu načítame vybratím príslušného súboru (File −→ Open). Po zobrazení môžeme výstup upravovať pomocou nástrojov v nastaveniach. Môžeme meniť šírku a dĺžku grafickej plochy, hrúbku čiar a veľkosť medzier medzi nimi, veľkosti medzier medzi chromozómami a jednotlivými vetvami (Settings −→ General Settings). Taktiež je možné upravovať každý gén zvlášť výberom konkrétneho génu v nastaveniach (Settings → Gene Settings) alebo kliknutím naň pravým tlačidlom myši. Vieme nastaviť hrúbku čiary génu, jeho farbu alebo vypnúť zobrazovanie daného génu. Okrem toho, výstup je možné priblížiť, vzdialiť a posúvať. V prípade potreby môžeme výstup exportovať do SVG formátu (File −→ Save Image) a ďalej upravovať v editore vektorovej grafiky. Pridané funkcie, ako napríklad možnosť približovať a vzďaľovať výstup, oproti verzií od Radoslava Chládeka [\[3\]](#page-46-0) vznikli vrámci ročníkového projektu autorky tejto práce [\[11\]](#page-47-4).

#### <span id="page-26-0"></span>2.3 Optimalizácia krížení

Okrem vyššie spomenutých funkcionalít, program EHDraw umožňuje zvýšiť čitateľnosť výstupu minimalizovaním počtu krížiacich sa čiar a taktiež počtu čiarkovaných čiar. Využíva na to heuristiky používané na minimalizáciu krížení v grafe. Pritom rieši problém, ako zoradiť chromozómy, aby sa predišlo kríženiu čiar, kde prerezať cirkulárne chromozómy alebo či je lepšie nechať pôvodnú orientáciu chromozómu alebo ho otočiť. Viac o tejto minimalizácií sa možno dočítať v práci [\[3\]](#page-46-0).

### <span id="page-28-0"></span>Kapitola 3

### Definícia problému

Naším cieľom je vykresliť evolučnú históriu čo najprehľadnejšie. Ako je napísané v predchádzajúcej kapitole v časti [2.3,](#page-26-0) nástroj EHDraw v snahe zlepšiť čitateľnosť výstupu minimalizuje počet krížení medzi čiarami. No v tejto práci nás bude zaujímať nielen to, koľko krížení má výsledný obrázok, ale aj to, kde sa nachádzajú tieto kríženia, pretože na miestach, kde vidíme na obrázku kríženia, očakávame, že sa diali zmeny v chromozómoch. Preto by sme chceli, aby sa kríženia nachádzali na miestach, kde sa skutočne udiali zmeny v chromozómoch. V tejto kapitole sa pozrieme na možnú formuláciu tohto problému. Najskôr budeme uvažovať evolučné histórie bez speciacií, a neskôr sa pozrieme na to, ako sa náš problém zmení, keď povolíme speciácie.

#### <span id="page-28-1"></span>3.1 Dobré a zlé kríženia

Na obrázku [3.1](#page-29-1) vidíme dve rôzne vizualizácie tej istej evolučnej histórie. Na obrázku [3.1a](#page-29-1) je iba jedno kríženie, ale nachádza medzi dvoma udalosťami, kde nenastala žiadna zmena. Takéto kríženie čiar je umelé a budeme sa snažiť ich odstrániť. Naopak na obrázku [3.1b](#page-29-1) sú až 4 kríženia, ale nachádzajú sa v mieste, kde sa dejú presuny génov medzi chromozómami. Takéto kríženia nám budú menej prekážať.

Chceli by sme dosiahnuť, aby kríženia sa nachádzali iba na zaujímavých miestach, kde sa niečo deje. Najprv musíme zadefinovať, čo sú zaujímavé miesta. Program EHDraw zobrazuje rôzne udalosti. Napríklad vznik nových génov alebo ich zánik sa dajú jednoducho zobraziť bez toho, aby vo výslednom nakreslení spôsobili kríženia čiar. Na druhú stranu, premiestňovanie génov znamená zmenu ich vzájomnej polohy, a teda aj možný vznik krížení. Preto pre nás budú zaujímavé tie udalosti, kde dochádza k premiestňovaniu génov, obzvlášť medzi rôznymi chromozómami. Za zaujímavé miesta budeme považovať tie, kde medzi dvoma po sebe nasledujúcimi udalosťami nastal presun génov medzi chromozómami.

Intuitívne potom za dobré kríženia budeme považovať tie, ktoré sa nachádzajú na

<span id="page-29-1"></span>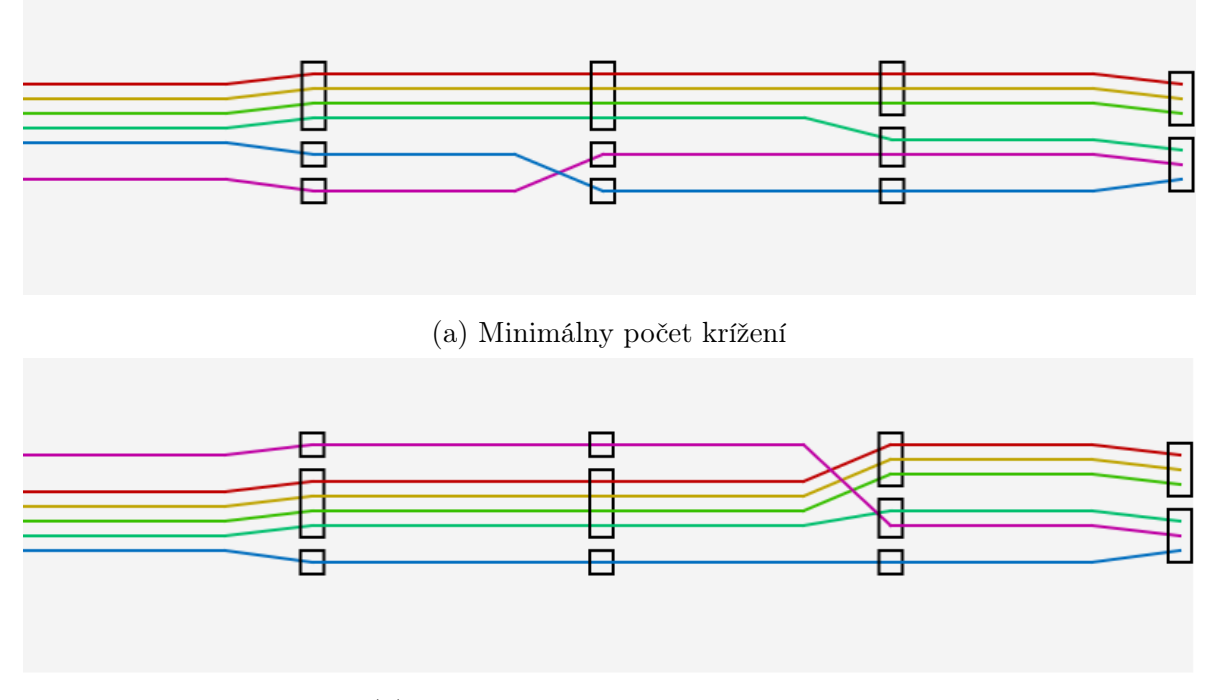

(b) Kríženia na zaujímavých miestach

Obr. 3.1: Dve vizualizácie tej istej evolučnej histórie. Na obrázku [3.1a](#page-29-1) je iba jedno kríženie, ale nachádza sa na mieste, kde nenastala žiadna zmena. Na obrázku [3.1b](#page-29-1) sú 4 kríženia, ale nachádzajú tam, kde dochádza k presunom génov medzi chromozómami.

zaujímavých miestach. Naopak kríženia, ktoré sa nachádzajú na miestach. kde nenastal žiadny presun génov sú neprirodzené, budeme ich považovať za zlé a budeme as snažiť ich minimalizovať.

#### <span id="page-29-0"></span>3.2 Evolučná história ako vrstvový graf

Najskôr si uvedieme pár základných pojmov z teórie grafov. Graf G pozostáva z množiny vrcholov  $V(G)$  a množiny hrán  $E(G)$ . Vrcholy zodpovedajú objektom a hrany znázorňujú vzťahy medzi nimi. Hrany môžu mať smer, vtedy hovoríme o orientovanom grafe. V ohodnotenom grafe má navyše každá hrana pridelenú hodnotu.

Vrstvový graf (layered graph) je taký orientovaný acyklický graf  $G$ , v ktorom sú vrcholy rozdelené do vrstiev  $L_1, L_2, \ldots L_h$  takých, že platí:  $V(G) = L_1 \cup L_2 \cup \ldots \cup L_h$ ,  $L_i \cap L_j = \emptyset$  pre  $i \neq j$  a pre každú hranu  $(u, v)$  platí  $u \in L_i, v \in L_j$  pre  $i < j$  $i, j \in \{1 \dots h\}$ . V riadnom vrstvovom grafe (proper layered graph) navyše platí to, že hrany spájajú iba vrcholy zo susedných vrstiev  $L_i$  a  $L_{i+1}$ . Takýto graf sa používa vtedy, keď chceme zobraziť nejakú hierarchickú štruktúru ako napríklad diagram tried, graf volaní funkcií alebo fylogenetický strom.

Teraz sa vyskúšame na celý problém pozrieť formálnejšie. Danej evolučnej histó-

rii priradíme graf. Za vrstvy budeme považovať genóm po nastaní určitej evolučnej udalosti. Susedné vrstvy sú vo vzťahu predok-potomok. Jednotlivé gény genómu budú predstavovať vrcholy. Hranou spojíme tie gény zo susedných vrstiev, ktoré predstavujú v predkovi aj potomkovi ten istý gén. Gény každej vrstvy sú navyše rozdelené do chromozómov s pevne daným poradím génov. Tento graf označíme  $G_H$ . Všetky hrany v ňom smerujú od predka k potomkovi. Graf  $G_H$  pripomína riadny vrstvový graf s násobnými hranami.

#### <span id="page-30-0"></span>3.3 Definícia problému

V predchádzajúcej časti sme zadefinovali graf evolučnej histórie  $G_H$ . Najskôr intuitívne zadefinujeme dobré a zlé kríženia na tomto grafe, a potom aj formálne.

Presuny génov môžeme vidieť na obrázku [3.2.](#page-31-1) Keď sa pozrieme na dve susedné udalosti, chromozómy, medzi ktorými sa presúvajú gény, vytvárajú jeden komponent súvislosti (za predpokladu, že chromozómy predstavujú vrcholy, medzi ktorými sú násobné hrany génov). Preto chromozómové komponenty medzi susednými udalosťami budú zodpovedať zaujímavým miestam a kríženia v rámci komponentu nám nebudú prekážať. Budeme sa snažiť minimalizovať kríženia medzi komponentami. Dobré kríženia sú tie, ktoré vznikajú vrámci jedného komponentu medzi dvoma susednými udalosťami. Ak nastáva kríženie čiar medzi rôznymi komponentami, ide o zlé kríženia.

Označme podgraf grafu  $G_H$  obsahujúci všetky vrcholy a hrany z vrstiev  $L_i$  a  $L_{i+1}$ ako  $G_{L_i}$ , v ktorom navyše máme vrcholy zabalené do chromozómov. Formálne zadefinujeme dobré a zlé kríženia a problém minimálneho počtu zlých krížení:

<span id="page-30-1"></span>**Def. 1.** Majme graf evolučnej histórie  $G_H$  s vrstvami  $L_1 \ldots L_h$ . Dobré kríženia sú tie, ktoré vznikli medzi vrstvami  $L_i$  a  $L_{i+1}$  pre  $i \in \{1, \ldots h-1\}$  a krížiace sa hrany sa nachádzajú v jednom chromozómovom komponente grafu  $G_{L_i}.$  Kríženia medzi hranami, ktoré nie sú v jednom komponente súvislosti v grafe ${\cal G}_{L_i},$ nazveme zlé kríženia.

**Def. 2.** Majme graf evolučnej histórie  $G_H$ . Pre každú vrstvu  $L_i$ ,  $i \in \{1, \ldots h\}$ , chceme nájsť takú permutáciu chromozómov, aby platilo, že počet krížení medzi hranami, ktoré nie sú v jednom chromozómovom komponente súvislosti v grafe $G_{L_i}$  bol minimálny. Tento problém nazveme problém minimálneho počtu zlých krížení na grafe evolučnej histórie.

Nevýhodou tejto definície je, že uvažuje iba poradie chromozómov. Nedovoľuje chromozómy otáčať, ani v prípade cirkulárnych chromozómov zmeniť miesto prerezania, a tým znížiť celkový počet krížení.

<span id="page-31-1"></span>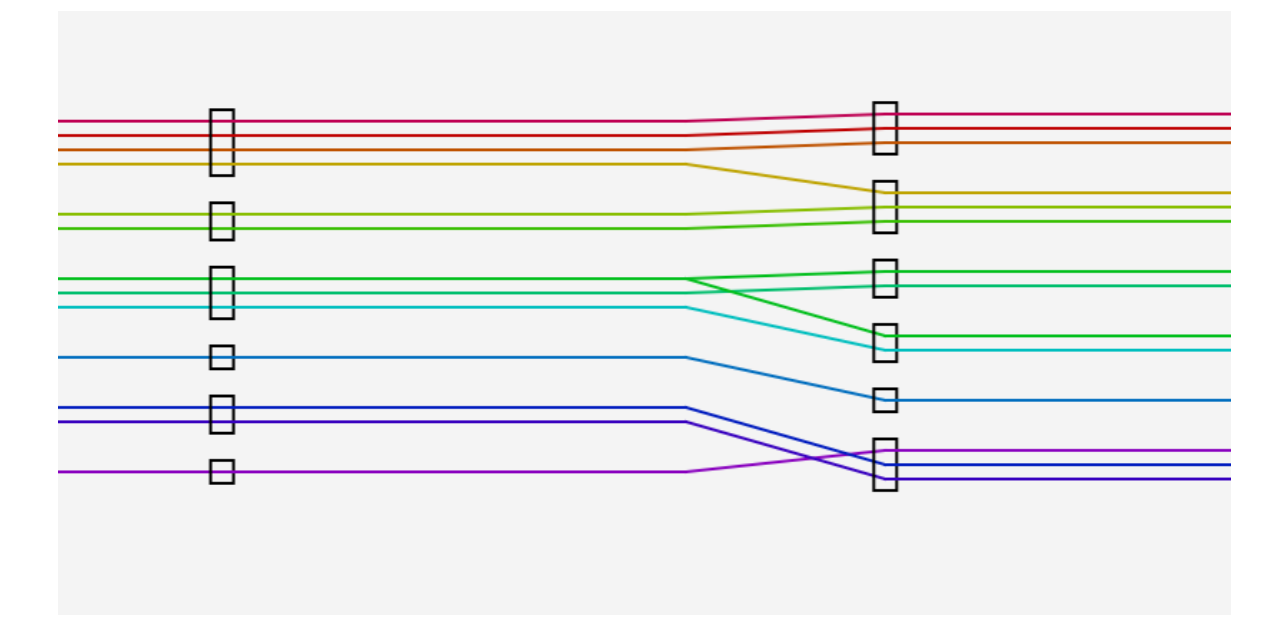

Obr. 3.2: Ukážka presunov génov medzi chromozómami.

#### <span id="page-31-0"></span>3.4 Graf chromozómov

Na zjednodušenie riešenia prerobíme pôvodný graf nasledujúcim spôsobom. Podobne ako v grafe  $G_H$ , aj tu bude vrstva zodpovedať genómu po odohraní niektorej z udalostí. Chromozóm v čase každej udalosti bude predstavovať vrchol. Hranou spojíme tie chromozómy zo susedných vrstiev, ktoré majú aspoň jeden spoločný gén. Týmto hranám dáme váhy podľa počtu spoločných génov. Dostaneme nový graf, ktorý nazveme graf chromozómov a označíme ho  $G_C$ . Graf  $G_C$  pripomína riadny vrstvový graf s ohodnotenými hranami.

Aj pre tento graf zadefinujeme dobré a zlé kríženia veľmi podobne ako pre  $G_H$ :

**Def. 3.** Majme graf chromozómov  $G_C$  s vrstvami  $L_1 \ldots L_h$ . Dobré kríženia sú tie, ktoré vznikli medzi vrstvami  $L_i$  a  $L_{i+1}$  pre  $i \in \{1, \ldots h-1\}$  a krížiace sa hrany sa nachádzajú v jednom komponente grafu  $G_{L_i}$ . Kríženia medzi hranami, ktoré nie sú v jednom komponente súvislosti v grafe ${\cal G}_{L_i},$ nazveme zlé kríženia.

Taktiež zadefinujeme problém minimálneho počtu zlých krížení:

<span id="page-31-2"></span>**Def. 4.** Majme graf komponentov  $G_H$ . Pre každú vrstvu  $L_i$ ,  $i \in \{1, \ldots h\}$ , chceme nájsť takú permutáciu chromozómov, aby platilo, že suma súčinov hodnôt krížiacich sa hrán, ktoré nie sú v jednom komponente súvislosti v grafe  $G_{L_i}$ , bola minimálna. Tento problém nazveme problém minimálneho počtu zlých krížení na grafe chromozómov.

Ľahko vidno, že úpravou grafu evolučnej histórie na graf chromozómov sa zníži počet dobrých krížení. Graf  $G_C$  nezobrazuje presuny génov v rámci jedného chromozómu, a teda ani kríženia, ktoré tým vznikli. Taktiež zanedbáva kríženia pri presune génu do iného chromozómu s hranami chromozómov, medzi ktorými sa gén presúval. Dôležitejšie však je, či mení počet zlých krížení.

**Lema 1.** Počet zlých krížení v grafe evolučnej histórie  $G_H$  a súčinov krížiacich sa hrán v grafe chromozómov  $G_C$  k nemu prislúchajúcemu je rovnaký.

 $D\hat{o}k$ az. Predpokladajme, že v grafe  $G_H$ existuje dvojica hrán $uv$ a $u'v'$ taká, že vytvára zlé kríženie. ukážeme, že aj v grafe ${\cal G}_{\cal C}$ musí existovať dvojica hrán prislúchajúca hranám  $uv$  a  $u'v'$ , ktoré sa krížia.

Z toho, že hrany  $uv$  a  $u'v'$  tvoria zlé kríženie, vieme, že ich koncové gény sú v rôznych chromozómoch, označme ich  $c_1, \ c_2,$  resp.  $c_1', \ c_2'.$  Bez ujmy na všeobecnosti môžeme predpokladať, že $u$ sa nachádza skôr ako  $u^\prime$ a $v$ sa nachádza neskôr ako  $v^\prime$ v grafe  $G_H.$ Potom platí, že aj $c_1$ sa nachádza skôr ako $c_1^\prime$ a $c_2$ sa nachádza neskôr ako $c_2^\prime$ v grafe  $G_H$ , pretože pozície génov jedného chromozómu a druhého nemôžu byť premiešané. Pri transformácií grafu  $G_H$  na graf  $G_C$  sa nemenia relatívne pozície chromozómov, takže aj v grafe $G_C$ platí, že $c_1$ sa nachádza skôr ako  $c_1'$ a $c_2$ sa nachádza neskôr ako  $c_2'.$ Keďže chromozómy $c_1$ a  $c_2$ , resp.  $c_1'$ a  $c_2'$ sú v grafe  ${\cal G}_C$ spojené hranou, aj v tomto grafe vznikne kríženie. Pri transformácií sa nemení ani to, ktoré chromozómy sú spolu v jednom komponente. Takže hrany $c_1c_2$ a $c_1^\prime c_2^\prime$ tvoria zlé kríženie aj v grafe $G_C.$  $\Box$ 

#### <span id="page-32-0"></span>3.5 Graf komponentov

V predchádzajúcej časti sme zostrojili z evolučnej histórie graf chromozómov  $G_C$  tak, že sme z chromozómov spravili vrcholy a z génov hrany. Teraz z neho vytvoríme graf komponentov  $G_K$ , ktorý využijeme pri riešení problému minimálneho počtu zlých krížení. Najskôr pri vytváraní grafu  $G_K$  zanedbáme hodnoty hrán v grafe  $G_C$ , ktoré neskôr zohľadníme. Graf komponentov  $G_K$  zostrojíme nasledovne:

- Pozrieme sa na vrstvy  $L_i$  a  $L_{i+1}$  a nájdeme v nich všetky komponenty. Každý komponent medzi dvoma susednými vrstvami bude zodpovedať vrcholu. Relatívne pozície vrcholov v rámci jednej vrstvy budú zodpovedať relatívnemu poradie prvých vrcholov z komponentu v grafe  $G_C$ .
- Vrcholy, ktoré vznikli z komponentov medzi vrstvami  $L_{i-1}$ ,  $L_i$  a medzi  $L_i$ ,  $L_{i+1}$ spojíme hranou vtedy, keď v grafe  $G_C$  vo vrstve  $L_i$  majú aspoň jeden spoločný vrchol.

Spôsob, ako vytvoriť graf  $G_K$ , môžeme vidieť na obrázku [3.3.](#page-33-1) Novovzniknutý graf  $G_K$  je riadny vrstvový graf. Navyše má tú vlastnosť, že pokiaľ ho vieme nakresliť bez kríženia hrán tak, aby sme zachovali vrstvy, potom pôvodný graf  $G_C$  vieme nakresliť bez krížení medzi komponentmi. Túto vlastnosť si ukážeme neskôr. V prípade, že sa

<span id="page-33-1"></span>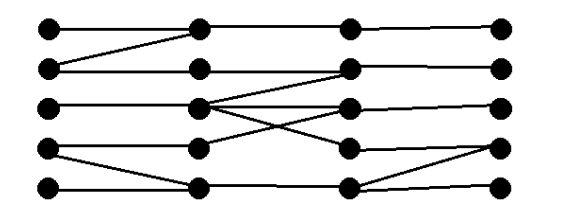

(a) Pôvodný graf s jednoduchými hranami

(b) Komponenty medzi dvoma vrstvami sú zvýraznené červenou

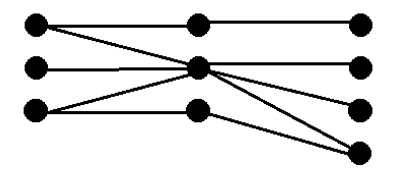

(c) Nový graf  $G'$ 

Obr. 3.3: Na obrázku je znázornené ako z pôvodného grafu  $G$  spravíme graf  $G'$ 

nedá graf  $G_K$  nakresliť bez krížení, chceli by sme zistiť, koľko krížení medzi komponentmi sa vytvorí v pôvodnom grafe a tento počet minimalizovať. Na dosiahnutie toho pridáme hranám hodnoty. V pôvodnom grafe  $G_C$  sme jednotlivým hranám pridelili hodnoty podľa počtu génov. V upravenom grafe  $G_K$  bude hodnota hrany zodpovedať súčtu všetkých hrán vchádzajúcich do vrcholov, ktoré majú dva susedné komponenty spoločné. Spôsob, ako pridať grafu pri transformácií hodnoty, je znázornený na obrázku [3.4](#page-34-0)

Tento upravený graf opäť spĺňa podmienky riadneho vrstvového grafu s ohodnotenými hranami. V ňom chceme minimalizovať súčin hodnôt krížiacich sa hrán. Problém minimalizácie krížení je v informatike známy, preto môžeme na jeho riešenie použiť už známy algoritmus. Bližšie si ho ukážeme v nasledujúcej kapitole.

Keďže graf komponentov spája komponenty súvislosti susedných vrstiev grafu  $G_C$ do jedného vrchola, ľahko vidno, že stratíme informáciu o dobrých kríženiach, ktoré sa v tomto komponente nachádzali.

Napriek tomu, že pri transformácií grafu chromozómov na graf komponentov sa môžu niektoré kríženia stratiť, tvrdíme, že z grafu komponentov  $G_K$  vieme spätne spraviť graf chromozómov, ktorý má rovnaký počet krížení ako graf  $G_K$ .

#### <span id="page-33-0"></span>3.6 Rozšírenie pre histórie so speciáciami

Doteraz sme uvažovali evolučné histórie bez speciácií. Teraz sa pozrieme na to, ako sa zmení náš problém, keď povolíme aj speciácie. Pri speciácií z genómu jedného organizmu vzniknú genómy dvoch nových organizmov. To sa prejaví na grafe evolučnej

<span id="page-34-0"></span>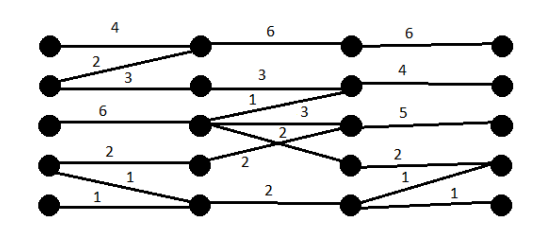

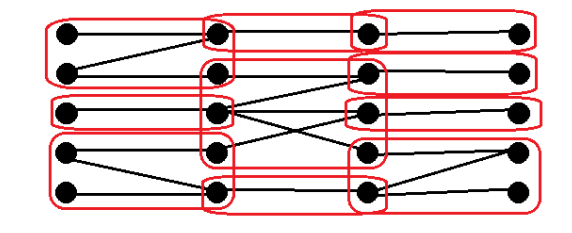

(b) Komponenty medzi dvoma vrstvami sú

zvýraznené červenou

(a) Pôvodný graf s ohodnotenými hranami

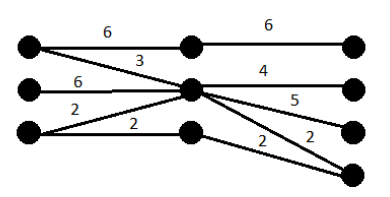

(c) Nový graf  $G'$ 

Obr. 3.4: Na obrázku je znázornené ako z pôvodného grafu  $G$  spravíme graf  $G'$  aj s ohodnotenými hranami

histórie tak, že daná vrstva sa rozvetví na dve vrstvy, takže vrstva predok má dvoch potomkov. Potom histórie v oboch vrstvách pokračujú ďalej nezávisle na sebe. Teda vrstvy budeme určovať pre genóm každého organizmu zvlášť. Pokiaľ má genóm aspoň dva gény, pri speciácií dôjde ku kríženiu hrán. Tieto kríženia sú prirodzené, preto ich budeme považovať za dobré. Navyše spĺňajú definíciu [1](#page-30-1) dobrých krížení. Preto povoliť speciácie nám nespôsobí žiadne problémy.

### <span id="page-36-0"></span>Kapitola 4

### Algoritmus a implementácia

V tejto kapitole sa pozrieme na to, ako minimalizovať zlé kríženia definované v [4.](#page-31-2) Pokúsime sa nájsť konkrétny algoritmus na riešenie daného problému a implementujeme ho.

Sugiyamova metóda [\[18\]](#page-47-5) je známou metódou na vizualizáciu orientovaných grafov. Jej hlavným cieľom je zvýšiť čitateľnosť grafu minimalizovaním počtu krížení. Samotný algoritmus má niekoľko krokov, pre nás však bude podstatná len tá časť, kde sa optimalizuje počet krížení preusporiadaním vrcholov každej vrstvy.

#### <span id="page-36-1"></span>4.1 Minimalizácia krížení

Jeden z problémov, ktorými sa zaoberá teória grafov, je určenie priesečníkového čísla grafu, teda nájsť minimálny počet krížení hrán zo všetkých jeho nakreslení. Tento problém má veľký význam pri vizualizácií grafov, pretože kríženia znižujú čitateľnosť grafu. Našim cieľom je minimalizovať kríženia v riadnom vrstvovom grafe, kde môžeme iba meniť poradie vrcholov v danej vrstve. Tento problém je NP-ťažký [\[6\]](#page-46-3), a teda zatiaľ nepoznáme žiaden efektívny algoritmus na jeho riešenie. Preto sa pozrieme na heuristiky, ktoré sa používajú.

#### <span id="page-36-2"></span>4.1.1 Počítanie krížení

Najprv sa pozrieme na to, ako počítať kríženia. Naivný algoritmus, ktorý porovnáva všetky hrany medzi dvoma vrstvami, beží v čase  $O(|E|^2)$ . Hrana vu sa kríži s hranou  $v'u'$  práve vtedy, keď na jednej vrstve sa vrchol  $v$  nachádza skôr než vrchol  $v'$  a na druhej susednej vrstve sa nachádza vrchol  $u$  neskôr než vrchol  $u'$ . Relatívne pozície vrcholov na jednej vrstve dostaneme porovnaním  $y$ -ových (pre sprava doľava) súradníc. Takýto algoritmus na počítanie krížení je postačujúci, pretože v najhoršom prípade môže vzniknúť  $\Omega |E|^2$  krížení. Existujú aj ďalšie algoritmy [\[9,](#page-46-4) [13,](#page-47-6) [15\]](#page-47-7), ktoré majú menšiu zložitosť pre málo krížení, my sa však nimi nebudeme bližšie zaoberať.

#### <span id="page-37-0"></span>4.1.2 Jednostranná minimalizácia krížení

Namiesto riešenia problému na celom grafe sa najskôr pozrieme na ľahšiu verziu pre dve susedné vrstvy. Navyše, budeme predpokladať, že jedna vrstva už má určené poradie, a my môžeme meniť iba poradie vrcholov v druhej vrstve. Riešenie tohto problému sa využíva v heuristikách na minimalizáciu krížení v celom vrstvovom grafe. Naším cieľom je pre daný bipartitný (dvojvrstvový) graf  $G$  s vrstvami  $L_1$ ,  $L_2$  a daným poradím vrcholov vo vrstve  $L_1$  nájsť permutáciu vrcholov vrstvy  $L_2$  takú, aby výsledný počet krížení bol minimálny. Už tento problém je NP-ťažký [\[4\]](#page-46-5), preto sa na riešenie používajú heuristiky. My si ukážeme dve z nich, o ďalších sa dá dočítať v literatúre [\[19\]](#page-47-8).

Jednou z najpoužívanejších heuristík je barycentrová heuristika. Novú pozíciu vrchola  $v$  z vrstvy  $L_1$  dostaneme tak, že sa pozrieme na všetky  $y$ -ové súradnice susedov vrchola  $v$  a jeho nová pozícia sa vypočíta ako aritmetický priemer týchto súradníc. Existujú aj obmeny, kde vypočítaný priemer neslúži priamo na umiestnenie vrchola ale použije sa ako skóre na zoradenie všetkých vrcholov danej vrstvy. Po zbehnutí tejto heuristiky je výsledný počet krížení najviac  $O(\sqrt{|V|})$  krát horší ako optimum [\[4\]](#page-46-5).

Dalšou metódou je **mediánová heuristika**. Podobne ako pri predchádzajúcej heuristike, aj tu sa na určenie pozície vrchola  $v$  z vrstvy  $L_2$  budeme pozerať na súradnice jeho susedov. V tomto prípade nová pozícia  $v$  bude medián súradníc jeho susedov. Je dokázané, že výsledný počet krížení po zbehnutí tejto heuristiky je najviac 3-krát horší ako optimum [\[4\]](#page-46-5).

Výhodou oboch uvedených heuristík je vlastnosť, že pokiaľ existuje poradie vrcholov vrstvy  $L_2$  také, že výsledný graf neobsahuje kríženia, nájdu takéto poradie [\[19\]](#page-47-8). Výpočet pozície jedného vrchola trvá  $O(|N(v)|)$ , kde  $N(v)$  je množina všetkých susedov vrchola  $v$ . Z toho vidno, že časová zložitosť pre všetky vrcholy je  $O(|E|)$ . Následné usporiadanie vrcholov podľa vypočítaného skóre potrebuje čas  $O(|L_1| \log |L_1|)$ . Napriek horším garantovaným vlastnostiam barycentrovej heuristiky, v praxi sa ukazuje, že dáva lepšie výsledky ako mediánová heuristika [\[10\]](#page-46-6). Napríklad pre riedke grafy barycentrová heuristika nájde zvyčajne len o 3% horší výsledok ako optimum.

#### <span id="page-37-1"></span>4.1.3 Viac-vrstvová minimalizácia krížení

Teraz sa pokúsime problém rozšíriť na celý graf. Našou úlohou je pre daný vrstvový graf  $G$  s vrstvami  $L_1, \ldots L_h$  nájsť také permutácie vrcholov  $\pi_1, \ldots, \pi_h$ , aby počet krížení v grafe bol minimálny. Riešiť problém naraz pre celý graf je ťažké. Preto si ukážeme heuristiku na riešenie tohto problému.

Najbežnejšia metóda je prechod po vrstvách (layer-by-layer sweep). Algoritmus vyzerá tak, že pre vrstvy  $L_i$  a  $L_{i+1}$  pomocou jednostrannej minimalizácie nájdeme preusporiadanie vrcholov vo vrstve  $L_{i+1}$  pre pevné poradie vrcholov vrstvy  $L_i$ , pričom postupne narastá, až kým neprejdeme celý graf. Následne budeme prechádzať graf od poslednej vrstvy po prvú, pričom opäť riešime jednostranný problém pre vrstvy  $L_i$  a  $L_{i+1}$ , kde ale pevné poradie vrcholov má vrstva  $L_{i+1}$ . Takto prechádzame graf zvyšujúc a znižujúc *i* dovtedy, kým sa už nedá počet krížení vylepšiť.

#### <span id="page-38-0"></span>4.2 Minimalizácia krížení v ohodnotenom grafe

Pôvodný algoritmus heuristikami minimalizuje kríženia v riadnom vrstvovom grafe. My chceme minimalizovať kríženia v grafe komponentov, ktorý síce spĺňa definíciu riadneho vrstvového grafu, ale navyše jeho hrany sú ohodnotené. Preto pôvodný algoritmus trochu upravíme.

Prvú úpravu spravíme pri počítaní krížení. Ako sme spomenuli v predchádzajúcej kapitole, pri počítaní počtu krížení budeme sčítavať súčin hodnôt krížiacich sa hrán.

Ďalšia úprava je potrebná pri použití barycentrovej heuristiky. V nej sa pre každý vrchol  $v$  počíta skóre ako aritmetický priemer súradníc susedov vrchola  $v$ . V ohodnotenom grafe namiesto jednoduchého aritmetického priemeru použijeme vážený priemer, teda skóre  $s_v$  pre vrchol v vypočítame pomocou vzorca:

$$
s_v = \frac{y_1 w_1 + y_2 w_2 + \ldots + y_n w_n}{w_1 + w_2 + \ldots + w_n}
$$

Kde  $y_i$  je súradnica *i*-teho suseda  $u_i$  vrchola v a  $w_i$  je hodnota hrany  $u_i v$ .

Podobným spôsobom by sa dala upraviť aj mediánová heuristika, ktorá by namiesto počítania mediánu počítala vážený medián.

#### <span id="page-38-1"></span>4.3 Implementácia

Nástroj EHDraw je implementovaný v programovacom jazyku Java. Pôvodne program bol tvorený nasledujúcimi triedami:

- ∙ EHDraw hlavná trieda, v ktorej je grafická aplikácia
- ∙ EvolutionTree trieda, ktorá reprezentuje evolučnú históriu a obsahuje metódy na jej vykreslenie a optimalizácie. Nachádza sa v nej pomocná trieda Evolution-Node, ktorá reprezentuje jednu udalosť evolučnej histórie
- ∙ Chromosome trieda predstavujúca jeden chromozóm po niektorej udalosti
- ∙ DrawFactory abstraktná trieda, ktorá slúži na vykresľovanie evolučnej histórie. Jej implementácie sú FXDrawFactory, ktorá slúži na vykresľovanie do grafickej aplikácie JavaFX, a SVGDrawFactory, pomocou ktorej môžeme evolučnú históriu exportovať do súboru formátu SVG
- ∙ Settings trieda, v ktorej sa nachádzajú globálne nastavenia
- ∙ GeneMeta trieda, ktorá obsahuje nastavenia jedného génu
- ∙ StatisticsGenerator, HistoryRandomizer, EvolutionGenerator, EHConverter triedy, ktoré slúžia na tvorbu testov a generovanie evolučných histórií.

Aby sme zachovali možnosť minimalizovať všetky kríženia, zvolili sme návrhový vzor stratégia. Pridali sme abstraktnú triedu MinimizatioStrategy a jej dve implementácie — AllCrossingMinimizationStrategy a SpuriousCrossingMinimizationStrategy. Do prvej spomenutej triedy sme presunuli algoritmus na minimalizáciu krížení, ktorý bol implementovaný Radoslavom Chládekom [\[3\]](#page-46-0). Náš algoritmus bol implementovaný v druhej triede. Algoritmus na minimalizáciu krížení si môžeme zvoliť v nastaveniach  $(Settings \longrightarrow Minimize).$ 

## <span id="page-40-0"></span>Kapitola 5

## Experimentálne vyhodnotenie

V predchádzajúcej časti sme uviedli algoritmus, pomocou ktorého minimalizujeme počet zlých krížení. Chceli by sme ho aspoň čiastočne analyzovať. Preto sa v tejto kapitole pozrieme na to, ako sa náš algoritmus správa na generovaných aj reálnych dátach.

#### <span id="page-40-1"></span>5.1 Pomocné triedy a použitý softvér

Na tvorbu testov boli použité nasledujúce programy:

- ∙ StatisticsGenerator je trieda nástroja EHDraw. Bola upravená tak, aby vytvárala súbory potrebné pre naše testy, ktoré neskôr popíšeme a aby automaticky ich automaticky spúšťala.
- ∙ HistoryRandomizer je trieda nástroja EHDraw vytvorená v rámci predchádzajúcej práce [\[3\]](#page-46-0), náhodne permutuje a otáča chromozómy v každej vrstve. Tým vznikajú histórie s veľkým počtom krížení.
- ∙ EvolutionGenerator je pomocná trieda programu PIVO2 [\[7\]](#page-46-7). Trieda slúži na generovanie evolučných histórií vo formáte špecifickom pre PIVO. Ako parametre berie počet listov evolučnej histórie, počet génov v genóme, počet DCJ operácií a počet chromozómov. DCJ (double cut and join) operácie prerežú genóm na menšie časti, ktoré sa následne spoja v inom poradí. Tým simuluje zmeny, ktoré nastávajú počas evolúcie.
- ∙ EHConverter [\[1\]](#page-46-8) je program, ktorý konvertuje rôzne formáty evolučných histórií do formátu vhodného pre vstup nástroja EHDraw.

### <span id="page-40-2"></span>5.2 Generované dáta

Na evolučných históriách vygenerovaných programom EvolutionGenerator sme porovnávali nasledujúce hodnoty:

- $s_0$  skóre všetkých krížení vygenerovanej histórie pred optimalizáciou
- ∙ <sup>0</sup> skóre zlých krížení pred optimalizáciou
- $s_{r,0}$  skóre všetkých krížení po znáhodnení triedou HistoryRandomizer
- $z_{r,0}$  skóre zlých krížení po znáhodnení
- $s_{m,0}$  skóre všetkých krížení po optimalizácií všetkých krížení triedou AllCrossingsMinimizationStrategy
- $z_{m,0}$  skóre zlých krížení po optimalizácií všetkých krížení
- $s_1$  skóre všetkých krížení vygenerovanej histórie po optimalizácií zlých krížení
- $\bullet \; z_1$  skóre zlých krížení po optimalizácií zlých krížení
- $s_{r,1}$  skóre všetkých krížení po znáhodnení a optimalizácií zlých krížení
- $z_{r,1}$  skóre zlých krížení po znáhodnení a optimalizácií zlých krížení
- $\bullet \; s_{m,1}$  skóre všetkých krížení po optimalizácií všetkých krížení a zlých krížení
- $z_{m,1}$  skóre zlých krížení po optimalizácií všetkých krížení a zlých krížení

Skóre všetkých krížení obsahuje aj informáciu o čiarkovaných čiarach. Počítanie tohto skóre je rovnaké ako v predchádzajúcej práci [\[3\]](#page-46-0). Skóre zlých krížení je počítané na grafe komponentov. Keďže nepoznáme najlepšie skóre, budeme sa pozerať na vyššie uvedené hodnoty a tie porovnávať. Chceme zistiť, či algoritmus funguje rovnako dobre na všetkých vstupoch alebo je závislý na počiatočnom usporiadaní chromozómov. Preto budeme porovnávať pôvodný vstup, znáhodnený vstup, ktorý má veľa krížení, a vstup s minimalizovanými kríženiami. Zaujíma nás nielen počet zlých krížení, ale aj počet všetkých krížení.

Dané hodnoty sme skúmali pre rôzne hodnoty parametrov počtu listov, DCJ operácií a chromozómov. Jeden parameter sa menil a ostatné sme držali na predvolených hodnotách. Ako predvolenú hodnotu sme použili pre počet listov 8, pre počet génov 32, pre počet DCJ operácii 8 a pre počet chromozómov 8. Výsledné grafy môžeme vidieť na obrázku [5.1.](#page-42-1) Na x-ovej osi je hodnota skúmaného parametra a na y-ovej osi sú zobrazené hodnoty skóre. Os y je zobrazená v logaritmickej mierke.

Z grafov možno vidieť, že náš algoritmus nič neoptimalizuje. Dôvodom bude pravdepodobne to, že veľa krížení zanedbáva. Taktiež problém môže byť v tom, že na optimalizáciu krížení v grafe komponentov používame heuristiky, ktoré nemusia nájsť najmenej krížení. Výsledok, že algoritmus nebude veľmi dobrý v minimalizácií všetkých krížení bol očakávaný, pretože veľa z nich zanedbáva. Napriek tomu sme si mysleli, že

<span id="page-42-1"></span>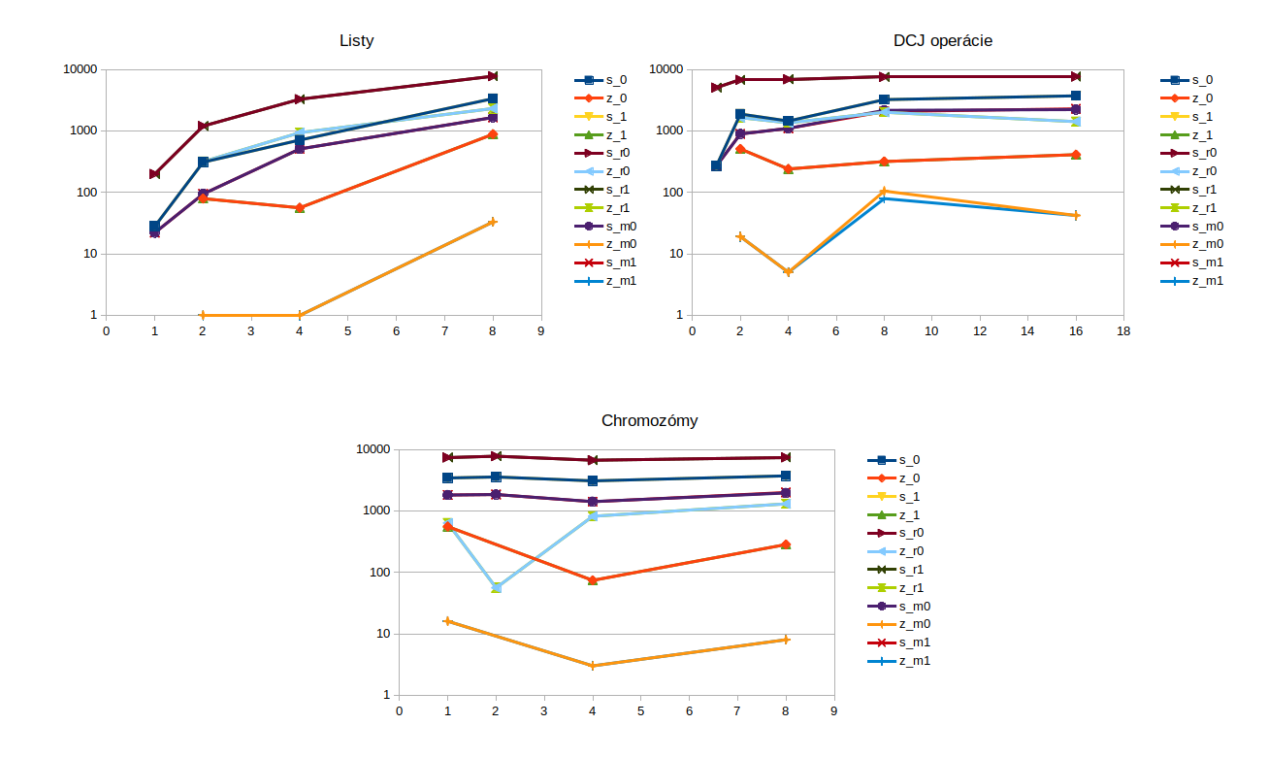

Obr. 5.1: Experimentálne vyhodnotenie generovaných dát

Tabuľka 5.1: Tabuľka skúmaných skóre na reálnych dátach

<span id="page-42-2"></span>

|                                                 |  |  | $s_0$ $z_0$ $s_1$ $z_1$ $s_{r,0}$ $z_{r,0}$ $s_{r,1}$ $z_{r,1}$ $s_{m,0}$ $z_{m,0}$ $s_{m,1}$ $z_{m,1}$ |  |  |       |  |
|-------------------------------------------------|--|--|----------------------------------------------------------------------------------------------------|--|--|-------|--|
| Mammal1 681 91 681 91 6583 4323 6583 4323 626 9 |  |  |                                                                                                    |  |  | 628 9 |  |
| Mammal2 384 0 384 0 4660 40 4660 40 384 0       |  |  |                                                                                                    |  |  | 384 0 |  |
| Mammal3 342 0 342 0 3326 0 3326 0 342 0         |  |  |                                                                                                    |  |  | 342 0 |  |

bude lepší v minimalizácií zlých krížení. Pôvodný algoritmus, ktorý minimalizuje počet všetkých krížení, je lepší aj minimalizácií zlých krížení.

Na grafe pre DCJ operácie môžeme vidieť, že algoritmus dokáže znížít počet zlých krížení a mierne aj všetkých krížení. V tomto prípade sa znížil počet krížení na už predtým optimalizovanom vstupe.

#### <span id="page-42-0"></span>5.3 Reálne dáta

Okrem generovaných dát sme otestovali náš algoritmus aj na reálnych dátach. Znovu nás budú zaujímať skóre uvedené v predchádzajúcej časti.

Dáta pochádzajú z článku od Foote a spol. [\[5\]](#page-46-9). Boli upravené programom PIVO 2. Predstavujú vybrané gény človeka, ktoré sa nachádzajú aj u iných cicavcov.

Prvá história skúma 31 génov človeka, ktoré sa nachádzajú v prvom chromozóme. Vyskytuje sa v nej 7 druhov — človek, myš, lama, kosatka, krava, pes a mrož. Druhá história skúma 30 génov z druhého ľudského chromozómu u tých istých druhov. Tretia história obsahuje iných 30 génov z druhého chromozómu u 5 druhov — človek, myš, kosatka, krava a pes.

Z dát vidno, že náš algoritmus ani na reálnych dátach nezlepšil počet všetkých krížení. Taktiež na žiadnom vstupe nezlepšil ani počet zlých krížení. V prípade tretej histórie sa ani po znáhodnení v nej nevyskytli žiadne zlé kríženia, ktoré by bolo treba optimalizovať. Naopak môžeme si všimnúť, že v prípade prvej histórie zlé kríženia sú lepšie minimalizované pôvodným algoritmom ako tým naším.

## <span id="page-44-0"></span>Záver

Výsledkom tejto práce je formálna definícia dobrých a zlých krížení v evolučnej histórií a problému minimalizácie zlých krížení. Najprv sme zadefinovali evolučnú históriu ako riadny vrstvový graf a v ňom sme zaviedli definície dobrých a zlých krížení. Potom sme zostrojili graf chromozómov, v ktorom sme opäť zadefinovali dobré a zlé kríženia. Ukázali sme, že hoci v grafe chromozómov je celkový počet krížení menši ako v pôvodnom grafe histórie, zlé kríženia sa zachovávajú. Nakoniec sme zadefinovali graf komponentov, čím sme pretransformovali pôvodný problém na známy problém minimalizácie počtu krížení v grafe. V literatúre sme našli heuristiku, ktorá rieši tento problém, a implementovali sme ju. Žiaľ, ukázalo sa, že tento spôsob nie je vyhovujúci na riešenie nášho problému. Vo väčšine prípadov sa nepodarilo nič optimalizovať. Možných dôvodov je viacero, napríklad, že počas transformácie problému sme stratili dôležité informácie kríženiach a preto nebolo možne minimalizovať celkový počet krížení. Taktiež problém môže byť v tom, že heuristika na nájdenie minimálneho počtu krížení v grafe komponentov nemusí nájsť najlepšie možné riešenie, a teda nepomôže optimalizovať zlé kríženia. Ako ďalšie pokračovanie v práci by mohlo byť vyskúšanie presných metód na minimalizáciu krížení v grafe komponentov, a tým zníženiu počtu zlých krížení. Taktiež sa dá zamyslieť nad inými definíciami problému, ktoré by boli dobre riešiteľné a vedeli by znižovať počet zlých krížení.

### Literatúra

- <span id="page-46-8"></span>[1] Ročníkový projekt: Skripty na konverziu formátov evolučných histórií. [http:](http://davinci.fmph.uniba.sk/~chladek8/rocnikovy_chladek) [//davinci.fmph.uniba.sk/~chladek8/rocnikovy\\_chladek](http://davinci.fmph.uniba.sk/~chladek8/rocnikovy_chladek).
- <span id="page-46-2"></span>[2] Axel Künstner a kol. The genome of the trinidadian guppy, poecilia reticulata, and variation in the guanapo population. [https://www.researchgate.net/figure/](https://www.researchgate.net/figure/Whole-genome-alignment-between-Guppy-and-Medaka-CIRCOS-plot-of-syntenic-relationship_fig3_312181649) [Whole-genome-alignment-between-Guppy-and-Medaka-CIRCOS-plot-of-synte](https://www.researchgate.net/figure/Whole-genome-alignment-between-Guppy-and-Medaka-CIRCOS-plot-of-syntenic-relationship_fig3_312181649)nic-rela [fig3\\_312181649](https://www.researchgate.net/figure/Whole-genome-alignment-between-Guppy-and-Medaka-CIRCOS-plot-of-syntenic-relationship_fig3_312181649). Accesed Jul 15, 2019.
- <span id="page-46-0"></span>[3] Radoslav Chládek. Vizualizácia evolučných histórií genómov s viacerými chromozómami. Bakalárska práca, Univerzita Komenského v Bratislave. 2017.
- <span id="page-46-5"></span>[4] Peter Eades and Nicholas C. Wormald. Edge crossings in drawings of bipartite graphs. Algorithmica, 11(4):379–403, Apr 1994.
- <span id="page-46-9"></span>[5] Andrew D Foote, Yue Liu, Gregg WC Thomas, Tomáš Vinař, Jessica Alföldi, Jixin Deng, Shannon Dugan, Cornelis E van Elk, Margaret E Hunter, Vandita Joshi, et al. Convergent evolution of the genomes of marine mammals. Nature genetics, 47(3):272, 2015.
- <span id="page-46-3"></span>[6] Michael R Garey and David S Johnson. Crossing number is np-complete. SIAM Journal on Algebraic Discrete Methods, 4(3):312–316, 1983.
- <span id="page-46-7"></span>[7] Albert Herencsár. An improved algorithm for ancestral gene order reconstruction. Diplomová práca, Univerzita Komenského v Bratislave. 2014.
- <span id="page-46-1"></span>[8] Jaime Huerta-Cepas, Joaquín Dopazo, and Toni Gabaldón. Ete: a python environment for tree exploration. *BMC Bioinformatics*, 11(1):24, Jan 2010.
- <span id="page-46-4"></span>[9] Michael Jünger. Simple and efficient bilayer cross counting. Graph Algorithms and Applications 5, 5:179, 2006.
- <span id="page-46-6"></span>[10] Michael Jünger and Petra Mutzel. 2-layer straightline crossing minimization: Performance of exact and heuristic algorithms. In Graph Algorithms And Applications I, pages 3–27. World Scientific, 2002.
- <span id="page-47-4"></span>[11] Jaroslava Kokavcová. Ročníkový projekt: Vizualizácia evolučných histórií genómov. 2017-2018, <http://www.st.fmph.uniba.sk/~kokavcova20/rp.html>.
- <span id="page-47-3"></span>[12] Martin I Krzywinski, Jacqueline E Schein, Inanc Birol, Joseph Connors, Randy Gascoyne, Doug Horsman, Steven J Jones, and Marco A Marra. Circos: An information aesthetic for comparative genomics. Genome Research, 2009.
- <span id="page-47-6"></span>[13] Hiroshi Nagamochi and Nobuyasu Yamada. Counting edge crossings in a 2-layered drawing. Information processing letters, 91(5):221–225, 2004.
- <span id="page-47-2"></span>[14] Oscar Robinson, David Dylus, and Christophe Dessimoz. Phylo.io : Interactive viewing and comparison of large phylogenetic trees on the web. Molecular Biology and Evolution, 33(8):2163–2166, 2016.
- <span id="page-47-7"></span>[15] Georg Sander. Graph layout through the vcg tool. In International Symposium on Graph Drawing, pages 194–205. Springer, 1994.
- <span id="page-47-1"></span>[16] Schrisfield. Phylogenetic tree. [https://en.wikipedia.org/wiki/File:](https://en.wikipedia.org/wiki/File:Phylogenetic_Tree.pdf) [Phylogenetic\\_Tree.pdf](https://en.wikipedia.org/wiki/File:Phylogenetic_Tree.pdf). Accesed Mar 22, 2019.
- <span id="page-47-0"></span>[17] Dávid Simeunovič. Vizualizácia evolučných histórií genómov. Bakalárska práca, Univerzita Komenského v Bratislave. 2016.
- <span id="page-47-5"></span>[18] K. Sugiyama, S. Tagawa, and M. Toda. Methods for visual understanding of hierarchical system structures. IEEE Transactions on Systems, Man, and Cybernetics, 11(2):109–125, Feb 1981.
- <span id="page-47-8"></span>[19] Roberto Tamassia. Handbook of Graph Drawing and Visualization (Discrete Mathematics and Its Applications). Chapman & Hall/CRC, 2007.